了解您的手机

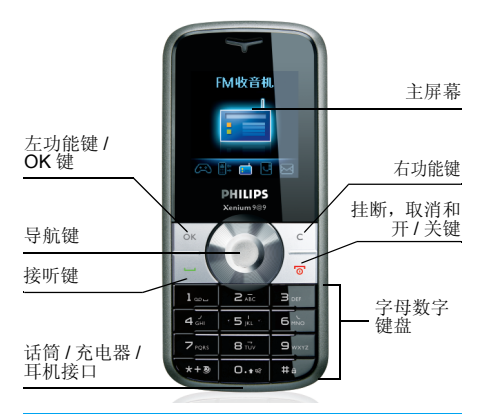

飞利浦将不断力争改善产品性能。本用户指南 所描述的信息与规格如有更改,恕不另行通知。 飞利浦力求确保该用户指南的信息均为准确, 但不承担用户指南与产品之间存在任何错误、 遗漏或差异的责任。本手机须连接到 *GSM/ GPRS* 网络。

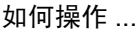

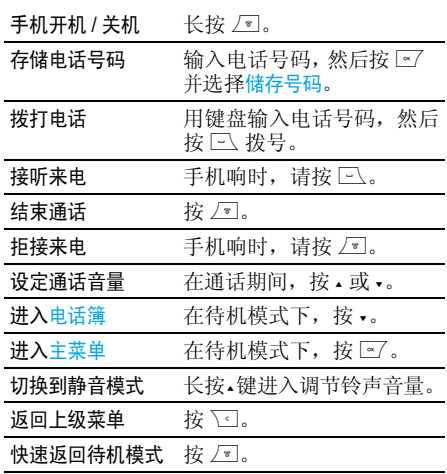

## 左 / 右键

按键盘顶部的左、右软键 ⊡ 和 飞!,执行屏幕 底部显示的功能。

目录

 $\cdot$ 

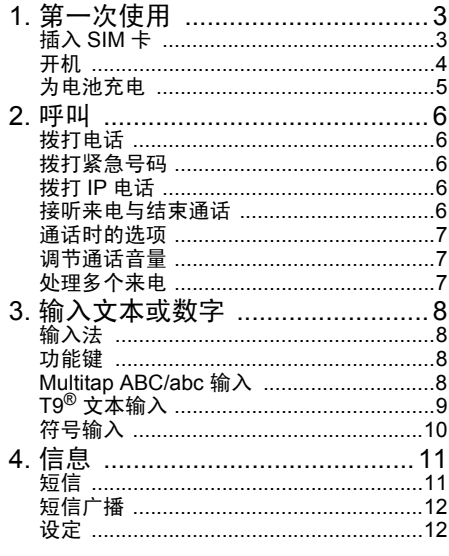

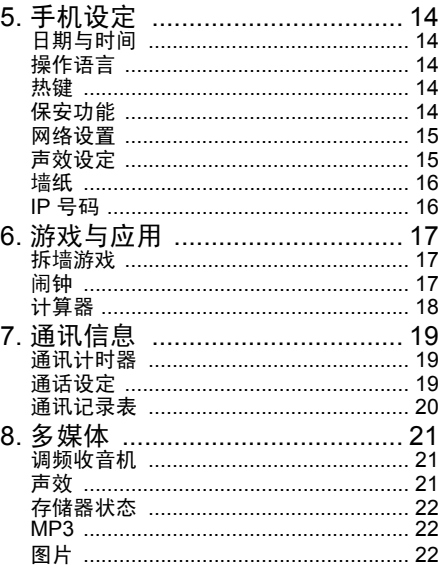

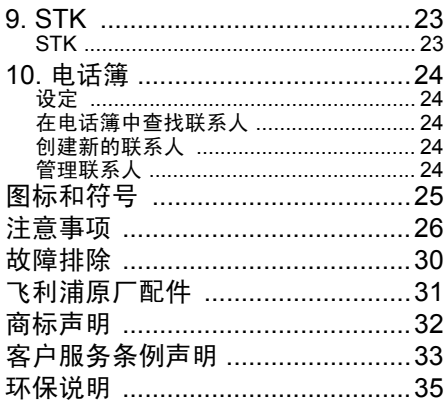

1 • 第一次使用

在使用手机前,请先阅读"注意事项"中的安全 指导。

要使用手机,您必须插入一张 GSM 运营商或零 售商提供的有效 SIM 卡。 SIM 卡包含有您的订 购信息、您的电话号码以及一个可以储存电话号码与消息的内存。

## 插入 SIM 卡

按以下步骤插入新的 SIM 卡。在取下后盖以及电池之前务必将您的手机关机。

## 卸下手机后盖

插入 SIM 卡之前,您必须先卸下手机后盖。如 下图所示,用手指按着后盖,然后向下滑 (1), 并掀起电池后盖底部 (2) 将其卸下。

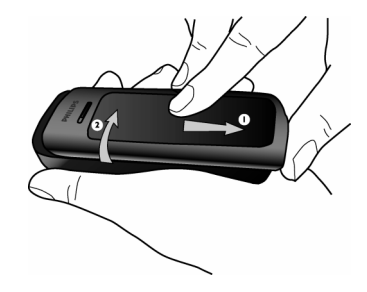

#### 卸下电池

卸下电池时,如下图所示,先用手指把电池从上端掀起,然后将其从电池槽中卸下。

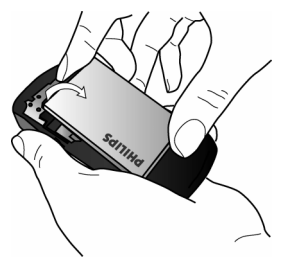

开机时不要取出电池,因为这可能导致所有个人设定丢失。

## 安装 *SIM* 卡

确保 SIM 卡缺角对准正确位置并且金属触点向 下,将其水平插入槽中,并向里推到尽头为止。

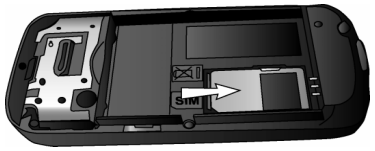

## 装回电池

将电池的金属触点朝下并插入电池槽中直至固定为止然后按下电池将电池卡住。

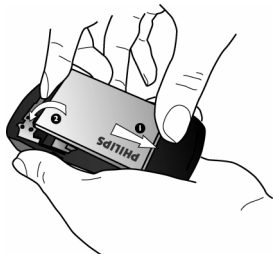

装回手机后盖将后盖对准槽口并滑回原处,直至卡定到位。

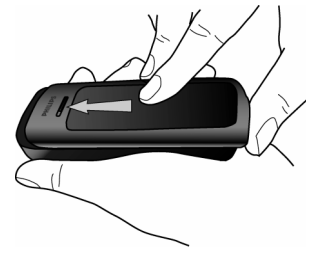

## 开机

要开机,请长按 *∑* 键。您可能需要输入 PIN 码。PIN 码为预先设置,并由您的网络运营商或 零售商提供。有关更多的 PIN 码信息请参见["保](#page-15-0) [安功能"第](#page-15-0) 14 页。

如果连续 *3* 次输入错误的 *PIN* 码, *SIM* 卡将被锁 上。要解锁,您必须向网络运营商索取 *PUK* 码。

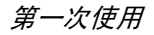

## 为电池充电

手机由充电电池提供电源。新电池已部分充电, 当电池电量不足时,手机会发出警告提醒您。安装了电池之后,您可以开始给电话充电。 如图所示,插上充电连接器。然后将连接器的另一端插入交流电源插座。

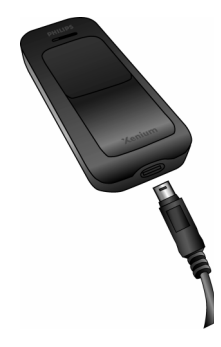

电池图标表示充电状态。在充电过程中,充电指 示条会滚动。手机完全充电大约需要 3 小时。当 所有滚动条稳定时,电池即被完全充满。这时可以断开充电器。

 视网络和使用情况,通话时间和待机时间最长可分别达到 8 小时和 750 小时。

 电池完全充电后,将充电器继续插在手机上不会损害电池。

关闭充电器的唯一方法是将它从电源上拔下,请 选择一个容易接近的交流电源插座。可以将充电器连接到 IT 电源上。

*\** 此数据是在使用首次完全充电的电池时,由实 验室测得,有可能因网络状况或用户设定,使用方式等使用情况的变化而不同。

*6*

## 2• 呯叫

## 拨打电话

## 待机屏幕下

- 1. 在待机模式下,用键盘输入电话号码。要纠正错误,请按 `\_\_。
- 2.按(拨号。
- 3.按)挂断。

要拨打国际电话*,*请长按 \*以输入国际前缀*"+"*。

## 使用电话簿

- 1. 在待机模式下按 -。
- 2. 在列表中选择一位联系人,然后按 [二] 拨打 选定的号码。要选择其它号码时,按 <sup>+</sup> 或 - (更多信息请参见 ["电话簿"第](#page-25-0) 24 页)。
- 3. 按 / 重 挂断。

## 拨打紧急号码

紧急号码将呼叫您所在国家或地区的紧急服务号码。多数情况下, 即使还未插入 SIM 卡或输 入 PIN 码也可以拨打这个号码。 如果未插入 SIM 卡,您可以按 了 (紧急) 拨打 紧急号码。

如果插入了 SIM 卡,您可以在待机模式下输入 紧急号码,然后按 [-\_]。

## 拨打 IP 电话

此功能需要申请。请与您的运营商联系,获取配置参数。

如果已预先设定了 IP 特服号,则可以使用 IP 呼 叫功能拨打电话(参见"IP [号码"第](#page-17-0) 16 页)。

- 在待机模式下,用键盘输入电话号码。要纠1.正错误,请按 ∑]。
- 2. 长按 $\square$  将自动添加 IP 前缀并拨号。
- 按 *国* 挂断。 3.

## 接听来电与结束通话

当接到来电时,如果呼叫方选择了显示其身份, 手机会显示呼叫方的号码。如果该号码已储存在电话簿中,则显示相应的姓名,而不是号码。

- •接听来电:请按□。
- •拒接来电:请按∠ 。
- •挂断电话:按∠ □。

在静音模式下,手机不会发出响铃。

如果选择了任意键接听,您可以按任意键(*厂*I 除 外)接听来电。

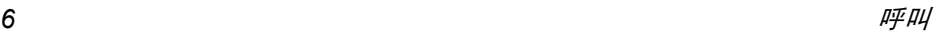

## 通话时的选项

在通话期间,按 Ls7 选项进入下列选项。

- 启动免提
- 发送和接收信息
- 通话列表
- 保持通话
- 进入笔记本
- 挂断
- 进入查看电话簿
- 静音

## 调节通话音量

在通话期间,按 ▲ 或 • 可以提高或降低音量。

## 处理多个来电

能够一次处理两个或两个以上的来电,或者召 开电话会议。本功能取决于运营商和 / 或您所 申请的服务。

#### 拨打第二通电话

在通话时,或当有一个保持通话时,您仍可拨打 第二通电话。在通话时,拨打一个号码 (或在电话簿中选择一位联系人)并按[3]。第一通电 话将被保持并开始拨打第二通电话。然后按 访问以下选项:

- 启动免提
- 来电转移
- 保持通话
- 多方通话将通话者加入一个会议通话中。
- 挂断
- · 切换在两通电话之间切换。
- ï 静音当前通话

#### 接听第二通来电

您可以在通话时接听另一通来电。当您接到第 二通来电时,您的手机会发出一次警示哔声,同时在屏幕上显示来电信息。然后您可以:

- 按 $\boxdot$  接听第 二通来电 (第一通来电将被保持)。
- 按 / \* 拒接第二通来电。
- 按⊡⊄选项 进入选项列表。您可以选择接听 来电,拒接来电,免提接听或挂断。

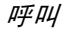

# 3 • 输入文本或数字

## 输入法

您的电话支持 7 种输入法: Multitap ABC/abc 智能 ABC/abc 智能拼音简体笔划输入繁体注音输入

数字输入符号输入

您可以在选项列表中选择正确的输入法以输入 英文字母、单词、符号及数字。屏幕上出现的图标表示当前的输入法。

## 功能键

- $\sqrt{e}$ 删除光标左侧的字符或退出编辑模式。
- $\sqrt{\frac{1}{2}}$  移动光标,从列表中选择字母、单词或符号或下翻列表。
- $\sqrt{ }$ 返回待机模式。
- $\alpha$  从列表中选择高亮显示的单词或进入选项菜单。
- $\sqrt{24}$ 输入符号。
- $\overline{\mathbf{v}^{\star\bullet}}$ 切换输入模式。

## Multitap ABC/abc 输入

- 1. 按一次数字键 (2 至 <sup>9</sup>)输入按键上的 第一个字母,按两次输入按键上的第二个 字母,依此类推。如果您需要输入的字母与您刚刚输入的字母处于相同的按键上, 需要等候几秒钟,待光标再次出现后再进行输入。
- 2. 按 回键删除光标左侧的字符。
- 在 Multitap ABC/abc *输入法下,您可以按* <sup>[23]</sup> 键插入空格。

每个按键上的字符如下所示:

| 按键                           | 依次显示的字符                       |
|------------------------------|-------------------------------|
| $1\ldots$                    | $. , - ? !@ : # $1 - 1$       |
| $\ddot{\textrm{a}}$ .        | abc2àäåæç                     |
| $\mathbf{B}$ is $\mathbf{B}$ | $def3\acute{e}e\Delta\Phi$    |
| $4\frac{J}{1+\alpha}$        | $gh$ i 4 $\Gamma$ i           |
| si.                          | $ k $ 5 $\Lambda$             |
| $6\overset{.}{\sim}$         | m n o 6 ñ ò ö ø               |
| $\mathbf{P}_{\text{sym}}$    | $pqrs7\beta\Pi\Theta\Sigma$   |
| $B \sim$                     | $t u v 8$ üù                  |
| $9 -$                        | $W$ X Y Z $9 \Omega E$ $\Psi$ |
| 0.14                         | — 0                           |

T $9^\circ$  文本输入

T9<sup>®</sup> 表明文本输入法是一种在手机  $\sum_{\text{INPUT}}$  中进行文本输入的智能型编辑模 式。基于您按的键,通过预知您想要Tegic Euro. Pat. 输入的文字,它可让您更快地进行App. 0842463 文本输入。按一次词汇拼写所需各

字母所对应的按键,T9®就能根据您的按键提示 出一个词汇。如果列出了多个词汇,列表中的第一个词汇会被突出显示。按 -/- 或 M' 键浏览列 表并按 图 插入该词汇。

## 智能 *ABC/abc* 输入

智能英文输入法可让您更快捷地输入英文单词。

- 1. 您只需按相应字母所在的数字键 ( Ea 至 9)一次便可拼写出单词。在您输入字母 的同时,屏幕上显示的单词会相应地进行更新。
- 2. 按 回键删除光标左侧输入的内容。
- 使用导航键选择所需的单词并按L键输入。3.

#### 智能拼音输入 (仅限中国和香港)

这是一种智能型编辑模式,不仅可以让您按每 个字母相对应的键一次便可组成一个中文字 符,而且配备了联想输入功能。手机会对笔划进 行分析并且将所有可能出现的拼音组合显示在屏幕下方。

使用智能拼音输入法

- 输入相应的拼音字母。按拼音字母对应的键1. <sup>一</sup>次,而无须考虑字母在键上的位置。在您 使用键盘输入字母的同时,屏幕上显示的拼音组合会相应地进行更新。
- 2. 使用导航键选择所需的单词并按区 键选择 候选行。按 · 或 · 选择字符(所选的拼音字 符将以高亮显示)然后按 ⊡⁄ 输入该字符。 如果所需的字符不在当前列表中,按 • 或 • 在列表中查找。
- 输入联想字符:一旦选择并输入一个字符,3. 候选列表便会更新,在屏幕上显示一系列联 想字符。使用导航键选择所需的联想字符并按 M 键确认输入。如果不需要输入联想字 符,只需按 回退出,或直接输入新的拼音 字母。

#### 简体笔划输入 (仅限中国和香港)

#### 使用笔划输入法

- 1. 输入笔划:按照笔划顺序输入中文字符的笔 划。当您按下所需笔划的对应键时,笔划会 显示在屏幕上。电话会显示您所输入笔划对 应的候选字符。在您输入笔划时,屏幕上显示的候选字符会相应地进行更新。
- 输入字符:使用导航键在候选列表中选择所2.需的中文字符。按 区 输入中文字符, 然后 按 $\overline{\mathrm{Y}}$ ] 消除所输入的笔划。

输入文本或数字 *9*

3. 输入联想字符:一旦选择并输入一个字符, 候选列表便会更新,在屏幕上显示一系列联 想字符。使用导航键选择所需的联想字符并按 & 键确认输入。如果不需要输入联想字 符,只需按下退出,或直接输入新的笔划。

## 繁体注音输入 (仅限中国、香港和台湾) 使用注音输入法

- 1. 输入相应的注音字母。按注音字母对应的键 <sup>一</sup>次,而无须考虑字母在键上的位置。在您 使用键盘输入字母的同时,屏幕上显示的注音组合会相应地进行更新。
- 2. 使用导航键选择所需的注音组合,然后按 L键选择候选行。按 <sup>&</sup>lt; 或 <sup>&</sup>gt; 选择字符(所选 的注音字符将以高亮显示),然后按 ⊡ 输 入该字符。如果所需的字符不在当前列表中,按 <sup>+</sup> 或 - 在列表中查找。
- 3. 输入联想字符:一旦选择并输入一个字符, 候选列表便会更新,并在屏幕上显示一系列 联想字符。使用导航键选择所需的联想字符并按 M 键确认输入。如果不需要输入联想 字符,只需按 回退出,或直接输入新的注 音字母。

## 数字输入

- 1. 按数字键 ( 罒 至 {---) 输入相应按键上的 数字。
- . 如要删除数字,请按 ℃ 键。 2.

## 符号输入

按 。输入标点或符号。使用导航键选择所需的 标点或符号,然后并按 M 键进行输入。按 - 下 翻标点或符号列表。

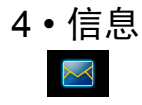

## 短信

本菜单可让您通过短消息服务 (SMS) 来发送文 本消息,并管理您所发送和接收的消息。

## 写短信

编辑并发送短信时,请选择创建消息。您完成短信时,按 ⊡ 选项访问以下选项:

- 发送发送短信。
- 群发发送消息给多个收件人。
- 保存将短信保存在草稿箱中。
- 操作语言选择要显示的语言。
- 附加声音插入铃声。
- 附加图标插入一个图片。

当您通过 *SMS* 网络发送短消息时,您的手机会 显示"短信已发送"。这表明短消息已被发送至 您在 *SIM* 卡中设置的 *SMS* 中心。然而,这并不意味着短消息已被发送至目的地。

## 收件箱

本菜单可让您阅读已接收的短信。这些短信会显示在一个列表中。

当显示有一条消息时,可按 M 阅读,然后按 **[**«7 访问以下菜单选项:

回复 向发件人发送一条短信。 转发 转发所选短信。 删除全部 删除收件箱里所有短信。 删除 删除所选短信。 移动到档案将所选短信移动至短信存档文件夹。 回电 呼叫发件人。 储存号码储存发件人号码。

## 发件箱

当您发送短信时,短信将被存储在已发件箱中。

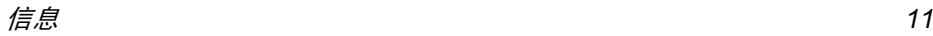

#### 草稿箱

此菜单列出所有已储存,但尚未发送的短信。按**E7 选择短信, 然后按 下 进入以下选项。** 

删除删除所选短信。

转发 选定以后,选择的消息内容出现 在短信编辑器中。您可以在发送前编辑消息。

删除所有短信删除草稿箱里的所有消息。

## 模板

列出所有保存的消息为模板用于以后编辑或发送。

## 短信存档

本菜单列出了所有从收件箱转移到短信存档中的 短消息。选择一条消息, 按 M 进入下列选项:

回复回复发件人。

转发转发所选消息。

- 回电呼叫消息的发件人。
- 用免提通话免提呼叫消息的发件人。

储存号码保存发件人的号码。 删除所有短信删除短信存档里的所有消息。

删除删除所选消息。

## 短信广播

它是一种网络服务,允许您接收各种各样的文 本信息,例如新闻和交通信息。该消息传送给网 络内的所有订户。如果启动了该项服务,网络将给您提供可用的信息频道号码列表。

#### 广播项目

本菜单用于定义新的信道号码来接收新的消息信道。您可以创建 < 新 >、删除或更改信道代码。

## 接收

本菜单用于设定广播消息接收。设置为开启时,您可以接收广播消息。设置为关闭时,您不能接 收广播消息。

## 设定

本菜单可让您配置短信设置,其选项包括:自动保存 当设为使用时,已发送短信将被自 动保存。

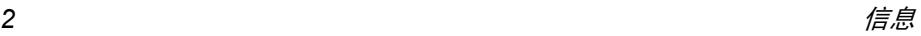

- 短信中心 可供您选择预设短信服务中心。如 果在您的 SIM 卡上并无此预设,您必 须输入您的短信服务中心号码。
- 签名 当设为使用时,您可在打开的编辑 框输入您的签名。在发送至联系 人之前,您的签名将会被添加在短信文本的末端。
- 短信 有效期选择短信在短信中心存储的时 限。当收件人未连接到网络 (不 能立即接收您的短信)时,该项目 非常有用。本功能依您所申请的服务而定。
- 即时消息 当设为使用时,您可通过短信和收 件人聊天。
- 发送报告 当设为使用时,此选项将通过短信 通知您对方是否收到了您所发出 的短信。本功能依您所申请的服务而定。

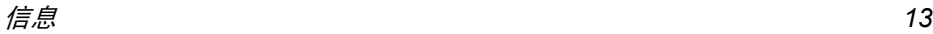

5 • 手机设定

该菜单可让您更改手机现有设定的相关选项(如时间与日期,安全设定等)。

## 日期与时间

您可以使用键盘或利用导航键来设置时间。

## 操作语言

可让您为所有菜单文本选择一个操作语言。按 <sup>+</sup> 或 • 游览操作语言列表,然后按 [\*7 确认。

## 热键

显示快捷键功能列表。您可以通过创建某项功 能与数字键之间的链接来设置新的快捷键。您还可以更改或删除一个现有的快捷键。

## <span id="page-15-0"></span>保安功能

本菜单可让您访问与您手机的安全性相关功能以及您保存于此的数据。

## 自动键盘锁

 该选项用于设置手机待机时的自动键盘锁定。您可选择使用或不使用此功能。

#### *PIN* 码保护

用于将 PIN 码保护设为使用或不使用。 如果设为 使用,您需要在开机时输入 PIN 码。

如果此选项设为不使用,您将不能更改 *PIN* 码。

## <span id="page-15-1"></span>更改密码

用于更改PIN 和PIN 2码, 以及更改呼叫限制密码。 视您的 SIM 卡而定,手机的某些功能或选项可 能需要您输入 PIN2 密码。这是由运营商向您提 供的密码。

*如果您连续* 3 *次输入错误的 PIN 码, SIM 卡将* 被锁闭。要解锁,您必须到网络运营商或零售商 处索取 *PUK* 码。如果您一连 *10* 次输入错误的 *PUK 码,则 SIM 卡会被永久锁闭,并且无法再* 使用。如果出现此种情况,请与您的网络运营商或零售商联系。

#### 公用电话簿

用于管理被称为公用电话簿列表的一种特定电话 簿列表,并通过电话簿限用选项,将呼叫限定到此列表。

本功能依申请的服务而定,需要 *PIN2* 码(参见 [第](#page-15-1) *14* 页)。

- 公用电话簿 通过 PIN2 码查看、编辑和修改 公用电话簿列表。
- 电话簿限用 当选择只用公用簿时,仅限拨打 公用电话簿列表。

此功能视您所申请的服务而 定,并需要 *PIN2* 码 (参见[第](#page-15-1) *14* [页](#page-15-1))。

#### 通讯限制

本菜单用于在设定菜单中通过关闭拨出通讯和拨 入的功能限制使用手机来进行通话。限制密码菜 单允许您更改限制密码。 有来电菜单允许您选择 所有通讯或漫游时。拨出通讯菜单允许您选择所有通讯、国际通讯和限拨回本国。两种情况下,取消 选项一次性适用所电话。

本功能需要网络支持,并需要一个由服务商提供的特定呼叫限制密码。

## 网络设置

本菜单用于选择服务网络。

## 优先网络

用于创建一个优先网络列表。定义之后,手机会试图按照您的优先设定登录网络。

## 重新注册

在选择手动模式后,将为您提供一个您目前所在 地区可用网络的列表。选择您想注册的网络,并按L确认。

## <span id="page-16-0"></span>声效设定

#### 铃声音量

本选项可让您调整铃声音量。按 <sup>+</sup> 或 - 可以调整 铃声音量,从静音至音量渐高。

#### 铃声选择

让您选择铃声。此列表还包括您所录制的声音和 储存的旋律。滚动列表,稍等一会儿即可听到播放的旋律。

#### 静音

当该模式设为已启动时,将关闭所有声音提示,并启动震动器。

静音模式还适用于键盘音。

#### 短信提示音

用于将每次收到新短信时的提示音设为使用或不使用。设为使用时,可以从铃声列表中选择所 要的提示音。

#### 键盘音

用于将键盘音设为使用或不使用。

## 低电量提示

可让您将电池电量低且需要充电时的提示设为使用或不使用。

#### 分钟提示音

可让您将通话过程中每分钟鸣响一次以帮助您 管理通话时间的蜂鸣告警 (对方将听不到提示音)设为使用或不使用。

#### 震动器

用于将每次接到来电、记事本中设定的记事到期、收到短信以及闹钟响铃时的震动器设为使 用或不使用。

## 墙纸

本菜单允许您设定手机待机时的显示选项。

#### 墙纸

在待机模式下设置主屏幕的墙纸。

#### 明暗对比

您可以选择不同级别的对比度。

## 背景光

允许您设置背景光的持续时间为 5 秒、10 秒、20 秒和 30 秒。

## <span id="page-17-0"></span>IP 号码

允许您将 IP 号码存储在手机中,这样便不必在 拨打 IP 电话之前拨 IP 号码。通过键盘输入您的IP 号码并按 [s7 进行确认。

6 • 游戏与应用

## 拆墙游戏

此游戏的目标是用球打掉砖块。打掉所有砖块后, 就可讲入下一关。 使用的按键如下:

- $\frac{4}{4}$   $\frac{1}{2}$   $\frac{1}{2}$  左右移动球拍。
- ₩ 及 ➡ 左右发球,开始游戏。  $\overline{\bigcirc \cdots}$  暂停游戏;暂停时间不能超过 2 分钟屏幕 将返回待机模式,游戏结束。

#### 贪食蛇游戏

在这个游戏中,您需要使用导航键来移动贪食蛇并使它吃掉红球。

## 闹钟

您的手机拥有一个具有懒人功能的内置闹钟。 您可以分别设置多达 3 个闹钟并选择是否重复 闹醒。

设置闹钟时,请按如下步骤进行操作:

- 1.选择闹钟并将其设置为开。
- 2.然后输入时间并按区。
- 选择频率:单只一次、每日一次或周末除外。3.
- 4. 最后选择闹铃声类型: 旋律或蜂鸣器然后 按 $\mathbb{Z}$  。

重复上述步骤设定其它闹钟。

*即使您将手机关闭和/或将振铃音量设置为*静音, 闹钟也会闹响。闹钟响时,按任意键终止或关机(懒人闹钟模式开启时除外,请参见下文)。

要关闭闹钟,重覆步骤 *1* 及 *2* 并把状态设定为关。

## 懒人闹钟模式

您可以将懒人闹钟模式设为使用或不使用。 当闹铃与懒人闹钟模式处于使用状态时:

- 按任意键 (除 ∑ <mark>停止</mark>)来暂时停止闹铃或关 机。闹钟将在大约 7 分钟之后重新闹铃。
- 按 ∑ 停止来结束闹铃并停止重复闹铃。 懒人闹钟模式在九次重复闹响之后自动停止。

懒人闹钟模式适用于您所设定的所有闹钟。

## 计算器

您的手机拥有一个内置式计算器,可用来运行 基本的计算。您可以利用键盘输入数字,导航键所配置的算符如下所示 :

- 加 按 <sup>&</sup>gt; 或\*键。 减按 • 或 键两次。 乘按 ▲ 或 键三次。
- 除按,或可键四次。
- 等于按区或四键。

屏幕顶端的图标指示用哪个导航键来输入算符。按住 … 以显示小数点。

计算器的计算结果仅供参考。计算的准确度可 至小数点后 *2* 位。计算结果只取小数点后 *2* 位, 并以此结果进行下一次运算。

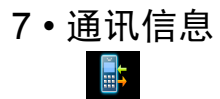

## 通讯计时器

本菜单可让您记录通话费用与通话时间。以下提到的大多数选项都取决于您所申请的服务。

#### 费用上限

允许您输入查看余款菜单中使用的成本限制数。

## 累计时间

显示拨出通讯或拨入通讯的累计时间。

计时器清零

允许您清零拨出通讯或拨入通讯的累计时间。

#### 查看

显示基于<mark>费率时付出的金额数。</mark>

#### 通话费用清零

允许您清零当前总成本。

#### 费率

 允许您设置单位费率。首先输入使用的货币,然后输入单位成本。

## 通话设定

本菜单可让您设置与呼叫相关的所有选项 : 呼 叫转移、呼叫等待等。

## 来电转移

可让您将所接到的来电转移至您的语音信箱或其它号码(无论该号码是否存储在电话簿),并 适用于:数据通讯、语音通讯和传真通讯。

- 无条件转移无条件转移选项将转移所有来 电。如果您选择了该功能,在将 其关闭前,您将不会收到任何来电。
- 有条件转移该选项用于选择您想转移来电的情况。有三个选项:无人接听 时、联络不到时或本机占线时。每个选项都可以单独设定。
- 查服务状态可让您查询所有来电转移的状态。

在将来电转移到语音信箱之前,您必须输入您的语音信箱号码。此功能取决于您所申请的服务。

## 任意键接听

该选项设置为已启动时,除 20 (用于拒绝接听) 外,您可以按任意键接听来电。

#### 来电等待

 用于启动或停用来电等待,并适用于:所有通讯、语音通讯、传真通讯和数据通讯。当该选项设为使用时,如果在通话时又有人呼叫,将发出蜂鸣 声。查服务状态选项可以查看 GSM 呼叫时来电 等待的启动情况。

## 自动重拨

当设为使用时,如果您呼叫的对方占线,手机将 自动重拨该号码,直到接通或者达到最大重拨 次数 (10) 为止。手机会在每一次开始重拨时发 出一次哔声,并在成功接通时发出一次特殊的蜂鸣声。重拨间隔时间会随每次重拨逐渐增加。

#### 发送本机号

向您的通话方显示或隐藏您的身份。选择状态选 项可查明您启用了哪种选项。

#### 语音箱号码

本菜单用于输入语音信箱号码 (如果您的 SIM 卡上没有语音信箱号码)。

在某些情况下,您可能必须输入两组号码 : 一 个组来听取语音邮件,另一组用来转移来电。请咨询您的网络运营商获取详情。

## 通讯记录表

您的手机提供拨出和拨入通话列表,便于您进 行自动重拨以及查看详细信息。不同的通话类 (所有通讯、未接来电、已接来电和拨出电话)型 以时间先后顺序显示,顶端显示最近的通话。您也可以从通话记录表中选择删除全部通话。如果 对方的号码存储于您的电话簿中,则显示相应的姓名。选择一项,按 ⊡⁄ 进入下列选项:

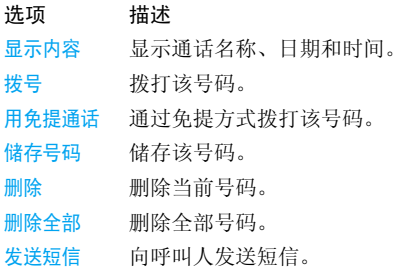

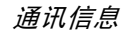

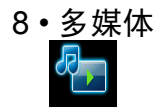

本菜单和它的子菜单包含有关您 Xenium 9@9z 手机的相关多媒体功能的选项。

## 调频收音机

本菜单用于使用手机收听广播。将耳机接口连接到您的手机。您可以按 ⊡ 进入以下选项:

- 重命名重命名所选择的电台频率。
- 保存电台 保存当前的电台频率到选择的预 设电台。
- 电台预设显示预设电台的电台频率列表。
- 设置频率 为收听设置频率或把它保存到预 设电台。

当您从一个预设电台中开始手动调频时,预设电台号码将被删除。

自动搜台 自动搜索电台频率然后保存到20 个预设电台中。

后台播音 不取消收音机应用程序而收听 电台。

#### 地域设置选择您的位置。

使用说明 说明术语并列出电台应用程序中 使用的按键。

## 用 "电台预设"更改电台。

本菜单可让您使用 <sup>&</sup>lt; 或 <sup>&</sup>gt; 来浏览电台预设。如果 您现在正在收听一个非预设的电台,按 <sup>&</sup>lt; 或 <sup>&</sup>gt; 转 到最近的预设电台。您也可以按 M 选项并选择 电台预设来显示预设电台列表。

## 后台播放

当您在收听电台时想运行其它的应用程序, 您 可以按<sup>[</sup>~7] 选项并选择后台播音。然后您可以让 收音机后台播放而访问其它菜单。要关闭收音机 , 您可以按 *\_*□。

## 停止收音机

按 飞] 或者 / □ 来退出收音机菜单。

## 收音机播放期间的事件

当您在收听电台时有电话呼入,收音机将在您 接听或拒绝接听前停止播放。当您在收听电台 时有新的消息进入时,收音机将继续播放并且您将听到事件的蜂鸣声。

多媒体 *21*

## 声效

本菜单用于显示和管理手机中储存的声音文件。选择一个文件并进入以下选[项:](#page-16-0)

- 作为短消息铃声将所选择的文件作为短信铃声。该选项必须在设定 > 声效设定菜 单中启用 (参见第 15 页)。
- 设为铃音将所选声音设为铃声。

## 存储器状态

本菜单用于显示手机中可用内存百分比。不同 的功能共享内存容量:图片、声音、消息、电话簿和记事本条目、游戏等。按 ■ 检查内存状态。屏幕将显示可用内存百分

比以及手机的总内存 (Kb)。再次按 ■ 进入 每个功能所用内存的详细列表。

## M<sub>P3</sub>

本菜单用于显示和管理手机中储存的 MP3 文件。选择一个文件并进入以下选项:

播放将播放 MP3 文件。

- 设为铃音将所选 MP3 文件设为铃声。
- 作为短消息铃声将所选择的 MP3 文件作为短信 铃声。该选项必须在<mark>设定 > 声效设</mark> 定菜单中启用(参见第 15 页)。

## 图片

- 本菜单用于显示和修改手机中储存的图片。选择一个文件并进入以下选项:
- 删除 删除已选文件。 重命名 编辑文件名。 设为墙纸
	- 将选择的图片设为墙纸。

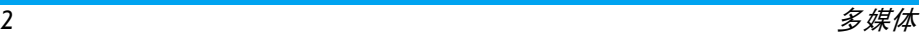

# $9 \cdot$  STK

## **STK**

本菜单下的结构及名称由网络服务商设置在 *SIM* 卡中,不同 STK 供应商提供的服务可能不同。

该菜单提供一些增值业务,不同的运营商提供 不同的业务类型,请咨询您的网络运营商。支持STK 的手机可以提供额外的 STK 菜单, 菜单项 的内容由手机从 SIM 卡中读出您不能进行修 改。根据 STK 的类型,菜单项的内容也许不是 固定的,可能通过网络运营商改变。

# <span id="page-25-0"></span>10 • 电话簿

可以将联系人的信息存储在两个可用的电话簿 中:SIM 电话簿或手机电话簿 (您可以存储的 数量取决于卡的容量) 添加新的联系人信息 时,联系人信息只存储于您选择的电话簿。

## 设定

可让您设定电话簿的偏好设置。选择设定并按 \_▽ 选择以进行以下设置:

- 删除所有 电话联系人一次删除所有联系人。此选项只适用于手机电话簿,不适用于SIM 卡电话簿。
- 电话簿选择 允许您访问储存在 SIM /手机内 存中的电话簿。
- 群组设定 允许您组织您的联系人以便您能 将铃音和群组联系人相关联。您最 多能设置 20 组联系人。选择修改名字来编辑组的名称并选择旋律来 为该组指定铃声。
- 复制到手机 允许您把储存在 SIM 内存中的电话 簿复制到手机内存。

## 在电话簿中查找联系人

- 1. 您可以通过此功能在电话簿中查找联系人。 在待机模式下按 - 键访问电话簿列表菜单。然后选择 < 找名字 ...> 并按 □ 。输入您需要 **查找的姓名或号码并按**■7: 或者
- 在待机模式下按-键直接访问电话簿列表并2.MY键在列表中选择您的联系人。按与您需 要查找的字母相应的按键(例如,按图理 三次访问字母 V)。列表中以此字母开始的第一条记录将被选取。

## 创建新的联系人

首先选择存储位置(SIM / 手机电话簿): 进入 电话簿 <sup>&</sup>gt; 设定 <sup>&</sup>gt; 电话簿选择。 然后创建新的联系人:进入电话簿 <sup>&</sup>gt; 姓名列表并 选择 <sup>&</sup>lt; 新 <sup>&</sup>gt;。输入联系人名称与电话号码。

## 管理联系人

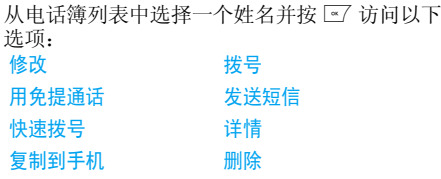

图标和符号

在待机模式下,主屏幕上可以同时显示多个符号。

如果没有显示网络符号,说明网络当前不可用。您可能处在接收效果不良的地方:请移到另一 个位置。

- Ж 静音 - 有电话 呼入时您的手机不会响铃。
- H 振动 - 有电话 呼入时您的手机只会振动。
- ⊠ 短消息 - 您 收到一条新的短消息。
- Ō 电池 - 指示条显示电池电量水平 (4 条为满, 1 条为 低)。
- П 闹钟启动。
- A 漫游 - 您的手机 注册到本地网络以外的网络时显示 (特别是您在国外时)。
- 网 短信已满 一 信息内存已满。删除旧信 息以接收新信息。
- Y.nl GSM 网络 - 手机已连接至 GSM 网络。 接收效果 - 条码越多,接收效果越好。

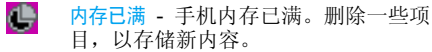

 $\triangle$ 主网域-由您的网络运营商指定的区域。 需要申请服务,请联系您的服务提供商获取详情。

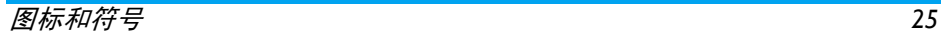

注意事项

## 无线 电波

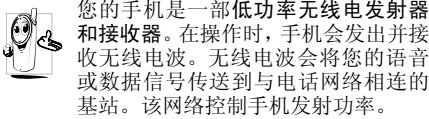

- 您的手机以 GSM 频率 (900/1800 MHz) 传 输 / 接收无 线电波。
- GSM 网络控制传输功率 (0.01至2瓦)。
- ï 您的手机符合所有相关安全标准。
- 您手机上的 CE 标志显示符合欧洲电磁兼容性 (参考 89/336/EEC) 和低电压规定 (参考 73/ 23/EEC)。
- 您手机上的 CCC 标志显示符合中国强制性产 品认证 (CCC) 的规定。

 您应该对自己的手机负责。为避免对您本人、他 人或对手机本身造成伤害,请仔细阅读并遵守 下列全部安全指示,并告知向您借用手机的任何人士。

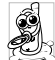

请将您的手机存放在一个安全且儿童无法触及的地方。

不要写下您的 PIN 码。请记住此密码。 如果您在较长时间内不使用手机,应关机和拆下电池。

此外,预防未经授权使用手机的行为:

请在购买本手机后更改您的 PIN 码,并启动通 话限制选项。

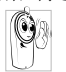

 手机的设计会遵守所有适用的法律和 规章。然而手机可能会干扰其它电子设备。因此,在家里或外出使用手机时,

您必须遵循当地的建议和规章。您尤其 需要严格遵守汽车和飞机使用手机的规章。 公众对于使用手机可能造成健康危害的关注已有很长时间。目前在无线电波技术(包括 GSM 技术)方面的研究已通过审核,安全标准已经制 定,以确保公众不会受到无线电波的辐射危害。 您的手机符合所有适用的安全标准,并且符合无线电设备和电讯终端设备规定 1999/5/EC。

## 在下列情况 下要 保持关机 ...

防护不足或高敏感度的电子仪器可能会受到无 线电波的干扰。此干扰情况有可能导致意外的发生。

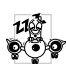

A ₩ 在登机和/或将手机装入您的行李中时。 在飞机上使用手机会危及飞机的操作, 干扰手机网络,甚至可能触犯法律。在医院、诊所、其它保健中心及任何您 附近可能会有**医疗设施的**场所。

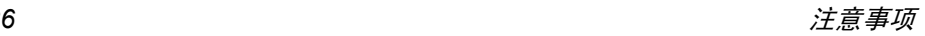

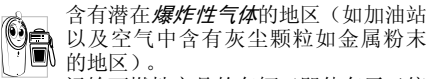

 运输可燃性产品的车辆(即使车子已停泊)或由液化石油气(LPG)驱动的车 辆内,请先检查此车是否符合现行的安全规定。 在您被要求关闭无线电发射设备的地区,例如采石场或其它正在进行爆破作业的地区。

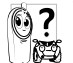

请咨询您的汽车制造商以确定您车内使用的电子仪器不会受到无线电波的 1825 影响。

## 起搏器

如果您是起搏器用户:

- 开机时让手机与起搏器至少保持 15 厘米以上 的距离,以免有潜在的干扰。
- 请不要将手机放在胸袋中。
- 用离起搏器较远的那一侧耳朵来接听电话, 以 尽量减少潜在干扰。
- ï 如果您预感到已产生干扰,请关闭手机。

## 助听器

如果您是助听器用户,请向医生和助听器厂商咨询,了解您使用的设备是否对手机干扰敏感。

## 性能提升

为了提升手机性能,减少无线电辐射,降低电池耗电量并确保安全操作,请遵从以下指示: 为使手机发挥最佳和最令人满意的操作性能,我们建议您以正常的操作姿势 使用本手机(在未使用免提模式或免持 式配件时):

- 请不要将手机放在极高或极低的温度环境中。
- 小心使用手机。任何误用将会导致客户服务条 例声明无效。
- <sup>ï</sup>请不要将手机浸在任何液体中:如果您的手机弄湿了,请关机并取出电池,并在过了24小 时、手机干了之后再开始使用。
- <sup>ï</sup>要清洁手机,请用软布擦拭。
- ï 拨打及接收电话所耗用的电池能量是相同的。然而, 在待机模式下的手机若持续存放在同 地点则消耗能量较低。在待机而被移动的情况 下,手机会耗用传输更新信息到网络所需的能 量。降低背景光时间的设定,以及避免在各菜 单间做不必要的移动也有助于节省电池能量以提供更长的通话和待机时间。

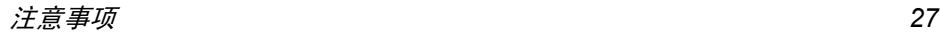

## 电池上显示的信息

您的手机由可充电电池提供能源。

- 仅可使用指定充电器。
- 不要烧毁电池。
- ï 不要使电池变形或拆开电池。
- ï 请不要让金属物体(例如口袋中的钥匙)造成电池接触器的短路现象。
- 避免将手机暴露在过热 (>60°C 或 140°F), 过湿或腐蚀性极强的环境中。

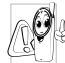

 您应该仅使用飞利浦原装电池与配件, 因为使用任何其它配件将可能损坏您 的手机,并可能导致您所有的飞利浦手 机担保无效。使用不正确型号的电池也可能将导致爆炸。

 请确保损坏部分立即由专业技术人员进行更换,并使用飞利浦原厂配件。

# 您的手机与您的汽车

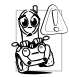

据研究证实,开车时用手机进行通话会 分散注意力,这会非常危险。请遵循以下指示:

- 在开车时应全神贯注。在使用手机前请先将车 子开到路边停好。
- ï 请遵守开车及使用 GSM 手机所在地的法令。
- 如果您想要在车内使用手机,请安装专为此用 途设计的免提车用组合,不过您仍须确保自己能全神贯注地开车。
- 请确保您的手机和车用组合不会阻碍车内的 任何安全气囊或其它安全仪器的操作。

 某些国家的公共道路禁止使用闹铃系统来操作车灯或用车笛来提示来电。请遵循当地法令。

## EN 60950 标准

在炎热的天气或经太阳长时间暴晒 (例如: 在 窗子或挡风玻璃背面)的情况下,手机外壳的温 度可能会升高,特别是有金属涂层的外壳。在此 情况下,拿起手机时要特别小心,同时也应避免 在环境温度超过 40°C 或 5°C 以下的情况下使用 手机。

## 环保责任

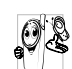

请切记要遵循有关包装材料、耗尽电池 及旧手机处理方面的当地法令,并尽量配合他们的回收行动。飞利浦的电池及包装材料已标注标准

符号以促进废弃物的回收及正确处理。

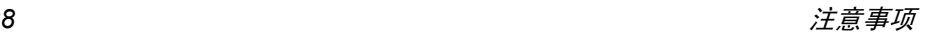

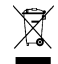

被划上叉号的垃圾桶表示此电池不可与一般家庭垃圾一起丢弃。

电池

**ER** 

流动中的循环代表已标示此符号的包装材料可回收。

包装材料

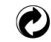

绿点符号表明已找到有关国际包装恢复和回收系统。

塑料材料可以循环使用 (还作 为 Δ 塑料种类标识)。

## 充电器和增强配件

注意:在使用手机之前请先检查充电器的型号。该手机充电时使用 DSC-4WU-05 系列充电器进 行充电。

 警告:只能使用通过帝闻企业股份有限公司认证 的电池、充电器和增强型附件。使用其它类型的 电池、充电器和增强型附件将取消认证和保修, 并可能造成危险。请与您的经销商检查认证的增 强型附件的有效性。当您断开任何增强型附件的 电线时,请握住插头而不是线缆并拔出。警告:更换不正确的电池类型时会导致爆炸的危险。

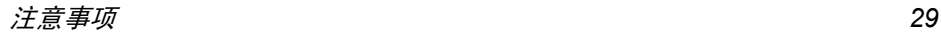

# 故障排除

#### 手机无法开机

取出电池并重新安装。然后为电池充电,直到电 池指示图标停止闪烁为止。最后,拔出充电器并尝试开机。

## 手机不能返回待机屏幕

长按挂断键, 或关机, 检查 SIM 卡与电池是否 正确安装,然后开机再试。

#### 不显示符号

网络连接断开。可能正位于一个信号死角 (在 隧道中或在高层建筑物之间),或是超出网络覆 盖范围。请换一个地方再试或重新连接网络(特别是在国外时),如果您的手机拥有外置天线, 查看天线是否位于适当位置或联系您的网络运营商,向其寻求帮助或获取相关信息。

## 按键后,屏幕无反应 (或反应慢)

屏幕在极低的温度下反应会变慢。这是正常现 象,并不影响手机的操作。请到一个较温暖的地方再试。

有关其它注意事项,请向您的手机供应商咨询。

## 您的电池似乎过热

您可能未使用规定的手机充电器。记住要始终使用手机包装中的飞利浦原厂配件。

#### 手机不能显示来电者的电话号码

此功能要视网络和所申请的服务而定。如果网络不发送来电者的号码,手机将显示<mark>来电 1 或匿名</mark> 通话。有关详细信息,请与您的运营商联系。

#### 无法发送文字短信

有些网络不允许与其它网络交换短信。请确保 您已输入短信中心号码,或联系您的运营商以获取有关详细信息。

#### 您不确定手机是否正常接收来电

查看您的呼叫转移选项。

#### 屏幕显示 "请插入 *SIM* 卡"

请检查 SIM 卡的插入位置是否正确。如果问题 仍然存在,您的 SIM 卡可能已损坏。请与您的 运营商联系。

试图使用菜单中的功能时,手机显示禁止使用有些功能要视网络而定。因此,这些功能只能在 系统或您所申请的服务可支持时方可使用。有关详细信息,请与您的运营商联系。

#### 手机无法充电

确保将充电器上的接头正确插入手机底座的插 孔中。如果手机的电池完全没电,则需要等待几 分钟 (通 常不超过 5 分 钟),充电图标才会在手机屏幕上显示。

# 飞利浦原厂配件

标准的手机包装中已包括某些配件,如电池和 充电器。我们还可能向您提供额外的配件或以 选购方式提供其它配件。因此手机包装中的内容可能有所不同。

为发挥您手机的最高性能,并且不会使您的保 修变为无效,请购买专为配合您的手机使用而 设计的飞利浦原厂配件。请到飞利浦指定的服务商处购取飞利浦原厂配件。

## 充电器

在交流电源插座下给电池充电。小巧设计便于放入公文包或手提包中。

## 耳机

如果您插入耳机,您的手机会自动启动耳机模式。

商标声明

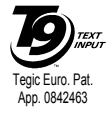

T9<sup>®</sup> 是 Tegic 通信公司的<br>商标。

# 客户服务条例声明

- 1. 当手机出现故障,客户凭购机的有效发票及 三包凭证享受三包权利。 符合其中保修规定的可选择最近的飞利浦 授权维修中心享受保修服务。客户可通过服务热线咨询维修网点。
- 2. 凡本公司出售的手机主机享有自购买日起 壹年的保修。充电器保修壹年,电池保修半年,耳机保修叁个月。
- 3. 属于下列情况之一,则不属于三包范围。属 非保修手机,维修中心将作保外收费维修 处理。
	- 手机无购机发票和三包凭证,亦不能提供有 效证据证明手机在三包有效期内,并超过出厂日期 15 个月;
	- 购机发票或三包凭证上的内容与商品实物 标识不符或被涂改。包括手机调出的 IMEI 号和机身背贴上的不符;
	- 手机背后的封条或标签被撕毁 / 涂改 / 损坏 / 不可辨识。手机的保修标记被拆封或丢失;
	- 手机浸液 (如:入水 / 手汗 / 使用环境潮 湿)、摔过、非法拆装等原因造成的损坏;

• 未按产品使用说明书要求使用、维护、保养 或意外或运输所造成的损坏;

因不可抗力如地震、水灾、战争等原因造成的损坏。

4. 其他限制: 本保证和三包凭证构成完整的协 议书。除上述明确表明的保证内容以及法律 和不可排除的内容以外,飞利浦不提供其它 任何保修。并且特此声明不保证任何适销性,也不对某一特定用途做默认保修。

 飞利浦对任何有关该产品的购买及使用而 引起的无论何种类型、原因的损失、或及何 种形式与特点的索赔的全部赔偿额,只限于原始产品当时的购买金额。

 然而,飞利浦将不负责任何因本产品的购买 或使用而引发的惩罚性的、特别的、意外 的、间接的或相应而生的损害(包括但不限 于使用损失、时间损失、各种不便、商业损 失、利润损失、商业机会损失、货物及服务 的替换费用、投资损失、商誉信誉损害或数 据丢失及第三方索赔)。在法律许可的最大 限度内,不论飞利浦是否已被告知这种损失 的可能性,尽管任何有限补偿的基本目的也无法实 现,但这些限制依然有效。

 本条例和三包凭证将构成客户与飞利浦之 间就该移动电话机商品所达成的完整的唯一的协议。它将取代之前各方的所有协议,

包括口头或书面及来往与各方之间与此有 限责任协议有关事项的通讯。任何速递商、 零售商、代理人、销售商、雇员,其中包括 飞利浦的雇员均不得对此有限责任协议做 任何更改。您也不应将任何此类的修改作为依据。

- 5. 本公司设有售后服务热线回答客户产品使用 问题,国内维修网点咨询并接听客户投诉。热线服务时间星期一至五 8:30 - 17:30, 假期及其他时间有语音信箱自动留言。热线服务电话:4008 868 001
	- \* 飞利浦对以上内容保留最终解释权。

# 环保说明

#### 产品中有毒有害物质或元素的名称及含量

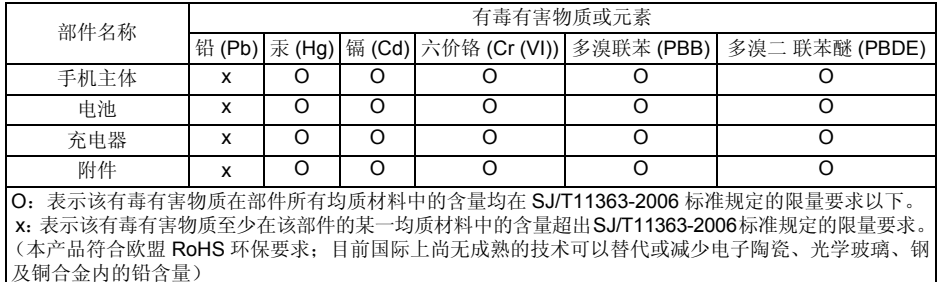

该环保使用期限指在正常使用条件下,手机(不含电池)及其附件产品中含有的有害物质或 元素不会发生外泄或突变,电子信息产品用户使用该电子信息产品不会对环境造成严重污染或对其人身、财产造成严重损害的期限。

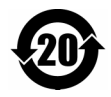